# **Oracle® Communications Data Model**

Installation Guide 11*g* Release 2 (11.2) **E15887-07**

March 2011

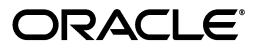

Oracle Communications Data Model Installation Guide, 11*g* Release 2 (11.2)

E15887-07

Copyright © 2010, 2011, Oracle and/or its affiliates. All rights reserved.

Primary Author: Betsy Vanasse

This software and related documentation are provided under a license agreement containing restrictions on use and disclosure and are protected by intellectual property laws. Except as expressly permitted in your license agreement or allowed by law, you may not use, copy, reproduce, translate, broadcast, modify, license, transmit, distribute, exhibit, perform, publish, or display any part, in any form, or by any means. Reverse engineering, disassembly, or decompilation of this software, unless required by law for interoperability, is prohibited.

The information contained herein is subject to change without notice and is not warranted to be error-free. If you find any errors, please report them to us in writing.

If this is software or related documentation that is delivered to the U.S. Government or anyone licensing it on behalf of the U.S. Government, the following notice is applicable:

U.S. GOVERNMENT RIGHTS Programs, software, databases, and related documentation and technical data delivered to U.S. Government customers are "commercial computer software" or "commercial technical data" pursuant to the applicable Federal Acquisition Regulation and agency-specific supplemental regulations. As such, the use, duplication, disclosure, modification, and adaptation shall be subject to the restrictions and license terms set forth in the applicable Government contract, and, to the extent applicable by the terms of the Government contract, the additional rights set forth in FAR 52.227-19, Commercial Computer Software License (December 2007). Oracle America, Inc., 500 Oracle Parkway, Redwood City, CA 94065.

This software or hardware is developed for general use in a variety of information management applications. It is not developed or intended for use in any inherently dangerous applications, including applications that may create a risk of personal injury. If you use this software or hardware in dangerous applications, then you shall be responsible to take all appropriate fail-safe, backup, redundancy, and other measures to ensure its safe use. Oracle Corporation and its affiliates disclaim any liability for any damages caused by use of this software or hardware in dangerous applications.

Oracle and Java are registered trademarks of Oracle and/or its affiliates. Other names may be trademarks of their respective owners.

Intel and Intel Xeon are trademarks or registered trademarks of Intel Corporation. All SPARC trademarks are used under license and are trademarks or registered trademarks of SPARC International, Inc. AMD, Opteron, the AMD logo, and the AMD Opteron logo are trademarks or registered trademarks of Advanced Micro Devices. UNIX is a registered trademark licensed through X/Open Company, Ltd.

This software or hardware and documentation may provide access to or information on content, products, and services from third parties. Oracle Corporation and its affiliates are not responsible for and expressly disclaim all warranties of any kind with respect to third-party content, products, and services. Oracle Corporation and its affiliates will not be responsible for any loss, costs, or damages incurred due to your access to or use of third-party content, products, or services.

# **Contents**

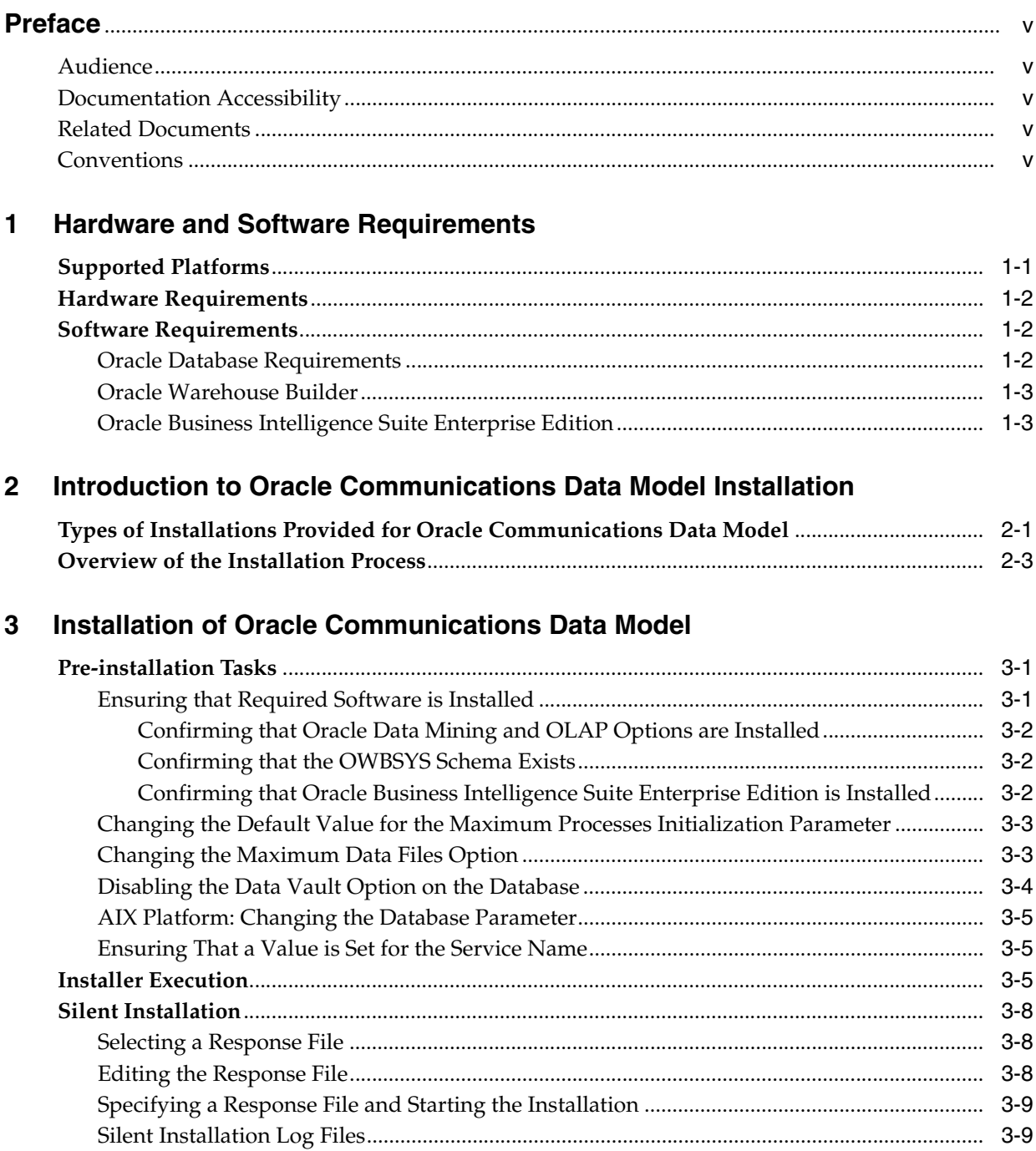

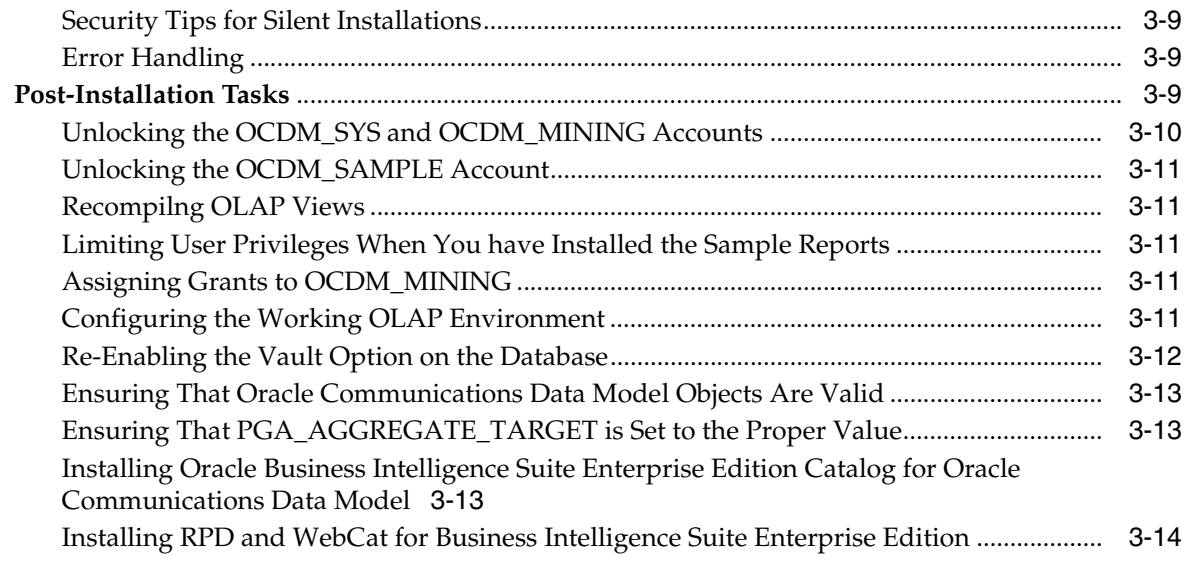

# **[4 Installation of Additional Components](#page-28-0)**

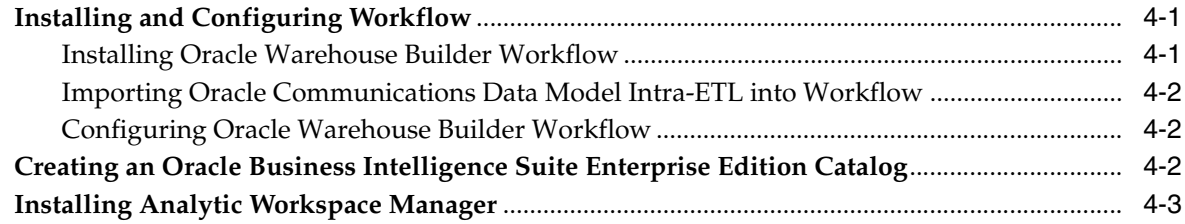

# **[5 Backup, Recovery, and Deinstallation of Oracle Communications Data Model](#page-32-0)**

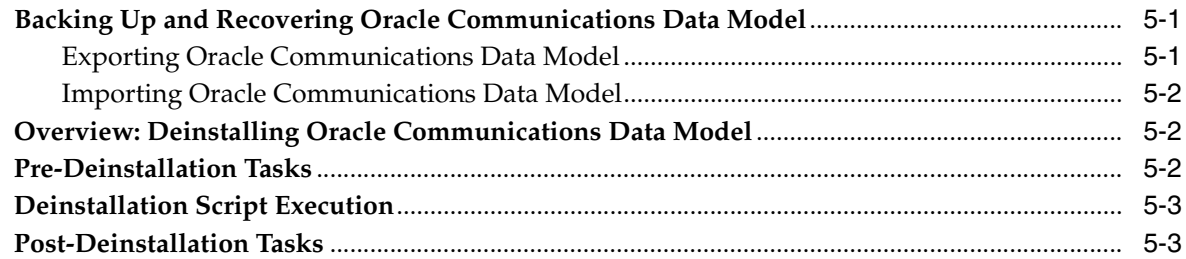

# **[Index](#page-36-0)**

# **Preface**

<span id="page-4-0"></span>The *Oracle Communications Data Model Installation Guide* describes how to install and configure Oracle Communications Data Model.

## <span id="page-4-1"></span>**Audience**

This guide is intended for anyone responsible for installing Oracle Communications Data Model on a supported operating system platform.

Installation of Oracle Communications Data Model requires basic knowledge of Oracle Database, Oracle OLAP, Oracle Data Mining, Oracle Warehouse Builder, and Oracle Business Intelligence Suite Enterprise Edition.

# <span id="page-4-2"></span>**Documentation Accessibility**

For information about Oracle's commitment to accessibility, visit the Oracle Accessibility Program website at http://www.oracle.com/us/corporate/accessibility/index.html.

#### **Access to Oracle Support**

Oracle customers have access to electronic support through My Oracle Support. For information, visit http://www.oracle.com/support/contact.html or visit http://www.oracle.com/accessibility/support.html if you are hearing impaired.

# <span id="page-4-3"></span>**Related Documents**

For more information about Oracle Communications Data Model, see the following documents in the Oracle Communications Data Model documentation se

- *Oracle Communications Data Model Operations Guide*
- *Oracle Communications Data Model Reference*
- *Oracle Communications Data Model Release Notes*

# <span id="page-4-4"></span>**Conventions**

The following text conventions are used in this document:

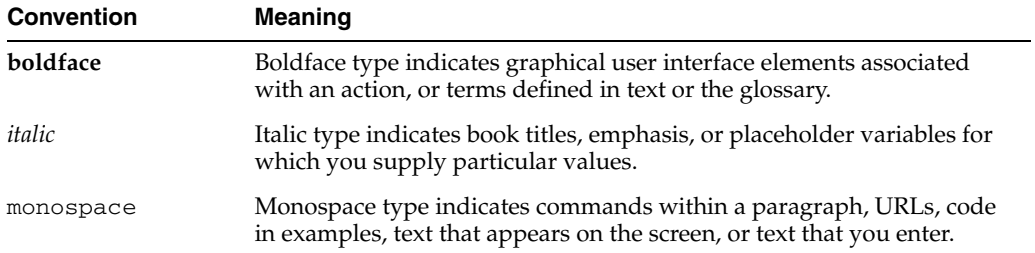

<span id="page-6-2"></span><span id="page-6-0"></span>**1**

# **Hardware and Software Requirements**

This chapter describes the hardware and software requirements of Oracle Communications Data Model:

- [Supported Platforms](#page-6-1)
- **[Hardware Requirements](#page-7-0)**
- **[Software Requirements](#page-7-1)**

<span id="page-6-6"></span>Before you install Oracle Communications Data Model, you must verify that all hardware and software requirements are met.

# <span id="page-6-3"></span><span id="page-6-1"></span>**Supported Platforms**

Oracle Communications Data Model 11g Release 2 (11.2) is supported on the following platforms. For each platform, the given operating system version or later versions are required:

- <span id="page-6-5"></span>■ Linux *x*86
	- **–** Oracle Linux 4 Update 7
	- **–** Oracle Linux 5 Update 2
	- **–** Red Hat Enterprise Linux 4 Update 7
	- **–** Red Hat Enterprise Linux 5 Update 2
- Linux *x*86-64
	- **–** Oracle Linux 4 Update 7
	- **–** Oracle Linux 5 Update 2
	- **–** Red Hat Enterprise Linux 4 Update 7
	- **–** Red Hat Enterprise Linux 5 Update 2
- <span id="page-6-7"></span>Solaris SPARC (64-bit)
	- **–** Solaris 10 U6 (5.10-2008.10)
- <span id="page-6-4"></span>■ AIX 5L Based Systems (64-bit)
	- **–** AIX 5L V5.3 TL 09 SP1 ("5300-09-01"), 64 bit kernel
	- **–** AIX 6.1 TL 02 SP1 ("6100-02-01"), 64-bit kernel

**Note:** There are special considerations when installing Oracle Communications Data Model on AIX, see ["AIX Platform: Changing](#page-18-3)  [the Database Parameter" on page 3-5](#page-18-3),

- <span id="page-7-4"></span>■ HP-UX Itanium
	- **–** HP-UX 11i V3 patch Bundle Sep/ 2008 (B.11.31.0809.326a) or higher

## <span id="page-7-0"></span>**Hardware Requirements**

<span id="page-7-5"></span>The Oracle Database installation guide for your platform includes procedures for checking that your installation meets the hardware and operating system requirements for Oracle Database.

Additionally, for a complete installation of Oracle Communications Data Model, the minimum hardware requirement is disk space of at least 10 GB.

## <span id="page-7-3"></span><span id="page-7-1"></span>**Software Requirements**

The minimum software requirements for Oracle Communications Data Model are as follows:

- Operating System: For details of supported platforms, see ["Supported Platforms"](#page-6-1) [on page 1-1](#page-6-1).
- Oracle Database 11*g* Release 2 Enterprise Edition, including the Oracle Data Mining Option and the Oracle OLAP Option. See ["Oracle Database Requirements"](#page-7-2) [on page 1-2.](#page-7-2)
- Oracle Warehouse Builder. See ["Oracle Warehouse Builder" on page 1-3.](#page-8-0) (Oracle Warehouse Builder is required to use the ETL supplied with Oracle Communications Data Model.)
- Oracle Business Intelligence Suite Enterprise Edition 11.1.1.3 or higher. See "Oracle [Business Intelligence Suite Enterprise Edition" on page 1-3](#page-8-1) (this is Optional for Oracle Communications Data Model component installation and required for the sample reports installation).

**Note:** The recommended patches and software versions are accurate as of product release. For latest recommendations for database and Oracle OLAP for supported platforms, see

http://www.oracle.com/technology/products/bi/olap/co llateral/olap\_certification.html.

#### <span id="page-7-6"></span><span id="page-7-2"></span>**Oracle Database Requirements**

Oracle Communications Data Model requires Oracle Database 11*g* Release 2 Enterprise Edition.

**Tip:** When you install the Database ensure that the database character set is Unicode (AL32UTF8) to support multi-language installations since Oracle Communications Data Model permits the installation of support for English and one other language.

Installation of the Oracle Communications Data Model component requires the following options to the Database:

- Oracle Partitioning
- Oracle Online Analytical Processing (OLAP)
- Oracle Data Mining

**Tip:** To confirm that you have Oracle Data Mining and OLAP options installed, follow the instructions outlined in ["Confirming that](#page-15-4)  [Oracle Data Mining and OLAP Options are Installed" on page 3-2](#page-15-4).

After you download and install the Database, upgrade to the latest patch. Patches are available from My Oracle Support (http://metalink.oracle.com).

### <span id="page-8-0"></span>**Oracle Warehouse Builder**

Oracle Communications Data Model requires the version of Oracle Warehouse Builder that comes as with Oracle Database 11*g* Release 2 Enterprise Edition. The ETL provided with Oracle Communications Data Model uses Oracle Warehouse Builder. For instructions on installing and configuring Oracle Warehouse Builder, see *Oracle Warehouse Builder Installation and Administration Guide for Windows and Linux*.

**Tip:** To confirm that you have Oracle Warehouse Builder installed, follow the instructions outlined in ["Confirming that the OWBSYS](#page-15-3)  [Schema Exists" on page 3-2.](#page-15-3)

#### <span id="page-8-2"></span><span id="page-8-1"></span>**Oracle Business Intelligence Suite Enterprise Edition**

You must have the Oracle Business Intelligence Suite Enterprise Edition installed before you install the Oracle Communications Data Model sample reports. (Oracle Business Intelligence Suite Enterprise Edition is not required for the installation of the Oracle Communications Data Model component.)

<span id="page-8-3"></span>Oracle Business Intelligence Suite Enterprise Edition 11.1.1.3 or higher can be downloaded from Oracle Technology Network at:

http://www.oracle.com/technetwork/middleware/bi-enterprise-editi on/downloads/bus-intelligence-11g-165436.html

Installation instructions are included in the documentation.

# **Introduction to Oracle Communications Data Model Installation**

<span id="page-10-0"></span>This chapter describes how to install Oracle Communications Data Model and other components you use to create a Oracle Communications Data Model data warehouse:

- [Types of Installations Provided for Oracle Communications Data Model](#page-10-1)
- **[Overview of the Installation Process](#page-12-0)**

# <span id="page-10-1"></span>**Types of Installations Provided for Oracle Communications Data Model**

<span id="page-10-3"></span>Using the Oracle Installer you can perform two types of Oracle Communications Data Model installations:

- Installation of the Oracle Communications Data Model component, itself. You *must* install this component to create an Oracle Communications Data Model data warehouse.
- Installation of sample reports (and schemas) that you can use for ideas about how to design your own reports. Installing these samples is optional.

**Note:** The reports and dashboards that are used in examples and delivered with Oracle Communications Data Model are provided only for demonstration purposes. They are not supported by Oracle.

Different items are installed depending on whether you install the database objects or the sample reports and schemas.

#### <span id="page-10-2"></span>**Communications Data Model Installation**

When you perform a **Communications Data Model** installation of Oracle Communications Data Model, Installer installs the Oracle Communications Data Model component without data. Specifically, Installer creates the following schemas in the target database:

- ocdm sys which is the main schema for Oracle Communications Data Model. This schema contains all the relational and OLAP components of Oracle Communications Data Model, including the Oracle Communications Data Model data mining results tables.
- ocdm\_mining which is the data mining schema of Oracle Communications Data Model. This schema contains all the mining components of Oracle Communications Data Model *except* the data mining results tables.

**See:** For detailed information about all created objects in the OCDM\_SYS and OCDM\_MINING schemas, see the *Oracle Communications Data Model Reference*.

There is no data in these two schemas. You need to populate data into the schema.

#### <span id="page-11-1"></span><span id="page-11-0"></span>**Sample Reports Installation**

When you perform a **Sample Reports** installation of the Oracle Communications Data Model, Installer creates the Oracle Communications Data Model sample schema in the target database, and copies and configures all the sample reports to your OBIEE server. Specifically, the Installer installs:

- The following files that provide the data for the sample reports:
	- ocdm\_sample.dmp.zip which is a dump file of the schemas that contain the sample data for the relational and data mining components of Oracle Communications Data Model.

**Tip:** The default user name for the schema is ocdm sample.

- ocdm\_sample.eif which is a dump file containing sample data for the Oracle Communications Data Model analytic workspace (that is, the OLAP cubes).
- The following files that define and create the sample reports:
	- ocdm.rpd
	- ocdmwebcat.zip

#### <span id="page-11-2"></span>**Oracle Communications Data Model Home Directory Structure**

The installation image contains the following directories under *ORACLE\_HOME*/ocdm:

- report which contains the sample report files required for Oracle Communications Data Model installation.
- pdm which contains the physical schema dump, creation script, and lookup value population as listed in the following table.

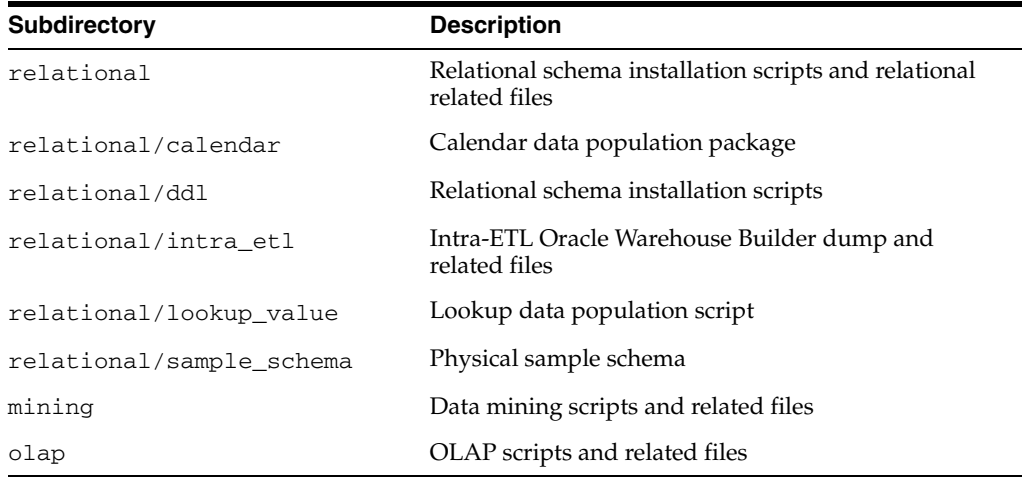

## <span id="page-12-0"></span>**Overview of the Installation Process**

<span id="page-12-1"></span>Installation of Oracle Communications Data Model requires the following tasks:

- **1.** Read *Oracle Communications Data Model Release Notes* to identify any last minute changes.
- **2.** Verify that your system is one of the supported platforms and that it satisfies the hardware and software requirements as described in [Chapter 1, "Hardware and](#page-6-2)  [Software Requirements."](#page-6-2)
- **3.** Identify and perform any necessary pre-installation tasks, as described in ["Pre-installation Tasks" on page 3-1](#page-14-3).
- **4.** Install the Oracle Communications Data Model component or the Oracle Communications Data Model sample reports, as described in ["Installer Execution"](#page-18-4) [on page 3-5.](#page-18-4)

**Tip:** you can also perform a silent installation, see ["Silent](#page-21-3)  [Installation" on page 3-8](#page-21-3) for more information.

- **5.** Identify and perform any necessary post-installation tasks, as described in ["Post-Installation Tasks" on page 3-9.](#page-22-5)
- **6.** Install the additional components that you need to create an Oracle Communications Data Model data warehouse or run the sample reports, as described in [Chapter 4, "Installation of Additional Components."](#page-28-3)

**Note 1:** To deinstall Oracle Communications Data Model, follow the directions in [Chapter 5, "Backup, Recovery, and Deinstallation of](#page-32-3)  [Oracle Communications Data Model."](#page-32-3) You *must* deinstall Oracle Communications Data Model before you re-install it.

**Note 2:** To deinstall Oracle Communications Data Model, you do *not* simply run the Oracle Installer in deinstall mode. To deinstall Oracle Communications Data Model, follow the directions in [Chapter 5,](#page-32-3)  ["Backup, Recovery, and Deinstallation of Oracle Communications](#page-32-3)  [Data Model."](#page-32-3)

# **Installation of Oracle Communications Data Model**

<span id="page-14-0"></span>This chapter describes how to install Oracle Communications Data Model:

- [Pre-installation Tasks](#page-14-1)
- **[Installer Execution](#page-18-2)**
- **[Silent Installation](#page-21-0)**
- [Post-Installation Tasks](#page-22-4)

# <span id="page-14-3"></span><span id="page-14-1"></span>**Pre-installation Tasks**

Before you install the Oracle Communications Data Model, perform the following tasks:

- Back up the Oracle Database.
- Ensure that the software required for Oracle Communications Data Model is installed, as described in ["Ensuring that Required Software is Installed" on](#page-14-2)  [page 3-1](#page-14-2).
- Set the maximum processes initialization parameter, as described in "Changing the [Default Value for the Maximum Processes Initialization Parameter" on page 3-3.](#page-16-0)
- Increase the maximum number of data files, as described in "Changing the [Maximum Data Files Option" on page 3-3.](#page-16-1)
- If you are using the Database Vault Option, disable the option, as described in["Disabling the Data Vault Option on the Database" on page 3-4.](#page-17-0)
- If you are installing Oracle Communications Data Model on one of the AIX platforms listed in ["Supported Platforms" on page 1-1](#page-6-3), change an Oracle Database parameter as described in ["AIX Platform: Changing the Database Parameter" on](#page-18-0)  [page 3-5](#page-18-0).
- Ensure that the tnsnames.ora file includes a value for SERVICE\_NAME, as described in ["Ensuring That a Value is Set for the Service Name" on page 3-5](#page-18-1).

## <span id="page-14-2"></span>**Ensuring that Required Software is Installed**

As discussed in ["Software Requirements" on page 1-2](#page-7-3), you must have certain software installed before you can successfully install the Oracle Communications Data Model component or the Oracle Communications Data Model sample data and reports.

Take the following steps to ensure that for each type of installation, the required software is installed:

- Before you install Oracle Communications Data Model:
	- Confirm that the required Database options are installed by following the steps outlined in ["Confirming that Oracle Data Mining and OLAP Options are](#page-15-0)  [Installed" on page 3-2.](#page-15-0)
	- Confirm that Oracle Warehouse Builder is installed by following the steps outlined in ["Confirming that the OWBSYS Schema Exists" on page 3-2](#page-15-1).
- Before you install the sample data and reports for Oracle Communications Data Model, confirm that Oracle Business Intelligence Suite Enterprise Edition is installed as described in ["Confirming that Oracle Business Intelligence Suite](#page-15-2)  [Enterprise Edition is Installed" on page 3-2.](#page-15-2)

#### <span id="page-15-4"></span><span id="page-15-0"></span>**Confirming that Oracle Data Mining and OLAP Options are Installed**

To check that the Oracle Data Mining and OLAP options are installed, log in as SYS and enter the following SQL queries:

```
SELECT VALUE FROM V$OPTION WHERE PARAMETER ='Data Mining';
SELECT VALUE FROM V$OPTION WHERE PARAMETER ='OLAP';
```
<span id="page-15-6"></span>If these queries return TRUE, the options are installed.

#### <span id="page-15-7"></span><span id="page-15-3"></span><span id="page-15-1"></span>**Confirming that the OWBSYS Schema Exists**

To check that OWBSYS schema exists, log in to the Database as DBA and issue the following statements:

SELECT COUNT(\*) FROM DBA USERS WHERE USERNAME='OWBSYS';

If this query returns a value larger than zero (0), OWBSYS schema exists.

If the OWBSYS schema does not exist, take the following steps:

- **1.** Go to the \$ORACLE\_HOME/owb/UnifiedRepos directory.
- **2.** Login to the Database as SYSDBA.
- **3.** Execute the following SQL statement.

@cat\_owb.sql

**4.** When prompted to enter a tablespace name, input USERS

#### <span id="page-15-5"></span><span id="page-15-2"></span>**Confirming that Oracle Business Intelligence Suite Enterprise Edition is Installed**

To test that Oracle Business Intelligence Suite Enterprise Edition is installed, open the following link in a browser. (Note that the 9704 value in the link is the value of the default Oracle Business Intelligence Suite Enterprise Edition port; if you specified a different port when you installed Oracle Business Intelligence Suite Enterprise Edition, use the value for that port.)

http://hostname:9704/analytics

The sample Oracle Business Intelligence Suite Enterprise Edition login window is displayed.

Use Administrator for both the user name (ID) and the password. (There is no password for the id Administrator.)

If Oracle Business Intelligence Suite Enterprise Edition is not installed, see ["Oracle](#page-8-2)  [Business Intelligence Suite Enterprise Edition" on page 1-3](#page-8-2).

### <span id="page-16-0"></span>**Changing the Default Value for the Maximum Processes Initialization Parameter**

Oracle Communications Data Model requires that the initial value for the PROCESSES initialization parameter be set to a value greater than the default database installation value.

#### **How to determine the current value for the PROCESSES parameter**

To determine the current value for the maximum processes parameter, log in as DB with DBA account, and then execute the following SQL statement:

show parameter processes;

#### **How to change the value for the maximum processes**

To change the value for the maximum processes, issue the following statements. Depending on your database options, the value specified for processes should be set to a minimum value greater than or equal to 250.

```
alter system set processes=250 scope=spfile; 
shutdown immediate 
startup
```
#### <span id="page-16-1"></span>**Changing the Maximum Data Files Option**

Oracle Communications Data Model supports the partition of transaction-related fact tables according to your data volume estimation. You can specify the start year, end year and then the transaction related fact tables are partitioned by the date as one partition for each month.

In order to support the partition of transaction-related fact tables, you might need a different value for the maximum number of data files that is presently specified for the Database.

#### **How to determine the value for maximum number of data files**

Use the following formula to determine the value that you need for the maximum number of data files:

Maximum Datafiles = Default Value +  $300 + ($  (End year) - (Start year) + 1) \* 12

#### **How to determine the current value for the maximum number of data files**

To determine the current value for the maximum number of data files, log in as DB with DBA account, and then execute the following SQL statement.

show parameter db\_files

In the results for this statement, the value column shows the current maximum number of data files.

#### **How to change the value for the maximum number of data files**

To change the value for the maximum number of data files, issue the following statements where *new\_number* is the new value that you want to specify.

alter system set db\_files = *new\_number* scope = spfile;

```
shutdown immediate 
startup
```
## <span id="page-17-0"></span>**Disabling the Data Vault Option on the Database**

<span id="page-17-1"></span>The Oracle Communications Data Model installer requires additional steps on a Vault-enabled database. For an Oracle Database with the Vault option on, take the following steps to disable the Vault option before you install Oracle Communications Data Model.

To find out if the Oracle Database is Vault-enabled, do the following:

```
SELECT * FROM V$OPTION WHERE PARAMETER = 'Oracle Database Vault';
```
If this command returns true, then the Vault option is enabled.

To disable the Vault option, do the following:

- **1.** On Unix systems, ensure that the environment variables, ORACLE\_HOME, ORACLE\_SID, and PATH are correctly set.
- **2.** Log in to SQL\*Plus as user SYS with the SYSOPER privilege.
- **3.** Shut down the Database.
- **4.** From the command line, stop the Database Control console process and the listener. For example:

```
sqlplus sys as sysoper
Enter password: password
SQL> SHUTDOWN IMMEDIATE
SQL> EXIT
$ emctl stop dbconsole
$ lsnrctl stop listener_name
```
For Oracle RAC installations, shut down each database instance as follows:

\$ srvctl stop database -d *db\_name*

**5.** Disable the Oracle Database Vault option with the following commands (this is a UNIX system example):

```
cd $ORACLE_HOME/rdbms/lib
make -f ins_rdbms.mk dv_off
cd $ORACLE_HOME/bin
relink all
```
For Oracle RAC installations, run these commands on all nodes.

**6.** Startup the Database, Database Control console process, and listener. For example, on UNIX, Log in to SQL\*Plus as user SYS with the SYSOPER privilege and restart the database. Then from the command line, restart the Database Control console process and listener. For example:

```
sqlplus sys as sysoper
Enter password: password
SQL> STARTUP
SQL> EXIT
$ emctl start dbconsole
$ lsnrctl start listener_name
```
For Oracle RAC installations, restart each database instance as follows:

\$ srvctl start database -d *db\_name*

Once you have installed Oracle Communications Data Model, you re-enable the Vault, as described in ["Re-Enabling the Vault Option on the Database" on page 3-12.](#page-25-0)

### <span id="page-18-3"></span><span id="page-18-0"></span>**AIX Platform: Changing the Database Parameter**

If you are installing Oracle Communications Data Model on AIX, apply the following Oracle Database parameter change:

- **1.** Login to the Database with DBA account.
- **2.** Execute the following statement:

```
alter system set "_olap_parallel_update_small_threshold"=2147483647 
scope=spfile;
```
**3.** Restart the Database.

### <span id="page-18-1"></span>**Ensuring That a Value is Set for the Service Name**

Ensure that in tnsname.ora, the servies name is provided. To do this, perform the following steps:

- **1.** Go to the directory: \$ORACLE\_HOME/network/admin.
- **2.** Edit tnsnames.ora to make sure the "SERVICE\_NAME" value is provided. For example:

```
orcl11g =
(DESCRIPTION =
(ADDRESS = (PROTOCOL = TCP)(HOST = server1.us.oracle.com)(PORT = 1521))
(CONNECT_DATA =
(SERVER = DEDICATED)
(SERVICE_NAME = orcl)
)
)
```
# <span id="page-18-4"></span><span id="page-18-2"></span>**Installer Execution**

Before you install Oracle Communications Data Model, perform the necessary pre-installation tasks described in ["Pre-installation Tasks" on page 3-1](#page-14-1).

> **Note:** You must install Oracle Communications Data Model on the "localhost" where the database server is located. You can determine the value of your "localhost" by issuing the following command where *db-name* is the name of your Oracle database.

tnsname *db-name*

Follow these steps to install Oracle Communications Data Model:

- **1.** Log in using the user id that you plan to use to run the installation. You should use the same user id to install Oracle Communications Data Model as used to install the Oracle Database and Oracle Business Intelligence Suite Enterprise Edition.
- **2.** Set the ORACLE\_HOME environment variable to the location of the Database on which to install Oracle Communications Data Model.

For example, suppose that Oracle Home is in the directory /loc/app/oracle/product/11.2.4/

In a Bourne, Bash, or Korn shell, use these commands to set ORACLE\_HOME:

```
$ ORACLE_HOME=/loc/app/oracle/product/11.2.4/
$ export ORACLE_HOME
```
In a C shell, use this command to set ORACLE\_HOME

```
% setenv ORACLE_HOME /loc/app/oracle/product/11.2.4/
```
**3.** Start the installer from the directory that contains the Oracle Communications Data Model installation files:

```
cd directory-containing-OCDM_installation-files
./runInstaller
```
- **4.** The **Welcome** page is displayed. Click **Next**.
- **5.** In the **Select Installation Type** page, select the type of Oracle Communications Data Model installation that you want to perform:
	- If you want to install the Oracle Communications Data Model component, select **Communications Data Model**. Making this selection performs the installation described in ["Communications Data Model Installation" on](#page-10-2)  [page 2-1](#page-10-2).
	- If you want to install the Oracle Communications Data Model sample reports and sample data, select **Sample Reports**. Making this selection performs the installation described in ["Sample Reports Installation" on page 2-2](#page-11-0).

<span id="page-19-0"></span>Oracle Communications Data Model supports English and 9 other languages. To add support for one language in addition to English, click **Product Languages** and select the language.

Click **Next**.

**6.** In the **Specify Home Details** page, verify that the **Name** and **Path** correspond to the Database in which you want to install Oracle Communications Data Model. You can click **Browse** to navigate to any valid local data file path.

Click **Next**.

**7.** In the **Product-Specific Prerequisite Checks** page, if one or more items are flagged, manually verify that your environment meets the minimum requirements. For details about performing this manual verification, click the flagged item and review the details in the box at the bottom of the page.

When the status of all items are checked as **Succeeded**, click **Next**.

- **8.** In the **Specify Database Connection Information** page, provide the following information:
	- Select the **Net Service Name** which is the alias used for a connect descriptor to connect to the Oracle Database where Oracle Communications Data Model will be installed.

**Tip:** A net service name is a simple name for a service that resolves to a connect descriptor. Net service names are populated from the *OracleHome*/network/admin/tnsnames.ora file.

■ Enter the **Password for SYSTEM user** of the Oracle Database where Oracle Communications Data Model will be installed.

Click **Next**.

- **9.** The **Specify OCDM Schema Information** page shows when you select to install the component, **Communications Data Model**. In this dialog specify where all of the data files that correspond to the Oracle Communications Data Model tablespace should reside:
	- If you do *not* want to use the Automatic Storage Management (ASM) feature in Oracle Database, but instead want to explicitly specify a folder name, select **File System** and enter a folder name. You can click **Browse** to navigate to any valid local data file path.

Click **Next**.

■ If you have stored your Oracle database files using the Automatic Storage Management (ASM) feature, and you also want store Oracle Communications Data Model data files using ASM, select **Automatic Storage Management (ASM)**.

Click **Next**.

In the **Select ASM Disk Group** page, select the disk group in which you want to install the Oracle Communications Data Model data files.

Click **Next**.

- **10.** The **Specify OCDM Sample Schema Information** page shows when you select to install the **Sample Reports**. In this dialog you specify where all of the data files that correspond to the Oracle Communications Data Model sample schemas should reside:
	- If you do *not* want to use the Automatic Storage Management (ASM) feature in Oracle Database, but instead want to explicitly specify a folder name, select **File System** and enter a folder name. You can click **Browse** to navigate to any valid local data file path.

Click **Next**.

If you have stored your Oracle database files using the Automatic Storage Management (ASM) feature, and you also want store Oracle Communications Data Model data files using ASM, select **Automatic Storage Management (ASM)**.

Click **Next**.

In the **Select ASM Disk Group** page, select the disk group in which you want to install the Oracle Communications Data Model data files.

Click **Next**. When you install the sample reports, the next page shows the installer Summary that summarizes the information that you specified, as shown in step 13.

**11.** In the **Specify Calendar Date Range** page, specify the calendar date range by providing values for **Start Date** and **Number of Years**. This information is used to populate the calendar data.

Start Date must be in the format YYYY-MM-DD; for example, 2011-01-01 stands for January 1, 2011. Number of Years must be a whole number.

Click **Next**.

**12.** In the **Specify Partitions for reference and base tables** page, specify the number of Second Level hash partitions for each entity, Organization, Company, Access Method, Account, and Contract. Specify a value for each field. If you enter an invalid value the installer shows a dialog displaying the valid values.

#### Click **Next**.

- **13.** The installer summarizes the information that you specified. Check that this information is correct. If necessary, click **Back** to return to previous screens and make corrections. When you are satisfied with the information, click **Install**.
- **14.** The Oracle Communications Data Model component or sample reports are installed. If there are any problems, messages are displayed. After the installation finishes, the end of installation screen appears. Click **Exit** to end the installer.

After you exit the installer, perform any necessary post-installation tasks described in ["Post-Installation Tasks" on page 3-9.](#page-22-4) Then install the other components that you need to create an Oracle Communications Data Model warehouse, as described in [Chapter 4, "Installation of Additional Components."](#page-28-3)

## <span id="page-21-3"></span><span id="page-21-0"></span>**Silent Installation**

A silent installation has no graphical output and no input by the user. It is accomplished by supplying Oracle Universal Installer with a response file and specifying the -silent flag on the command line. Use silent installation when you want the same installation parameter on more than one computer.

### <span id="page-21-1"></span>**Selecting a Response File**

Before performing a silent installation, you must provide information specific to your installation in a response file. The installer will fail if you attempt an installation using a response file that is not configured correctly. Response files are text files that you can create or edit in a text editor. The response file (cdm.rsp) is located in the /response directory in the directory that contains the Oracle Communications Data Model installation files. Edit the response file according to your requirements for silent installation. To use a response file, first copy it to your system.

**Note:** You must install Oracle Communications Data Model on the "localhost" where the database server is located. You can determine the value of your "localhost" by issuing the following command where *db-name* is the name of your Oracle database.

tnsname *db-name*

#### <span id="page-21-2"></span>**Editing the Response File**

Use any text editor to edit the response file to include information specific to your system. You must specify values for variables in your response file. Each variable listed in the response file is associated with a comment, which identifies the variable type. For example:

```
string = "Sample Value" 
Boolean = True or False 
Number = 1000StringList = {"StringValue 1", "String Value 2"}
```
The values that are given as <*Value* Required> must be specified for silent installation. Remove the comment from the variable values in the response file before starting the Oracle Communications Data Model installation.

## <span id="page-22-0"></span>**Specifying a Response File and Starting the Installation**

Before you specify a response file, ensure that all values in the response file are correct. To make Oracle Universal Installer use the response file at installation time, specify the location of the response file as a parameter when starting Oracle Universal Installer. To perform a silent installation, use the -silent parameter as follows:

./runInstaller -silent -responseFile absolute\_path\_and\_filename

**Caution:** During installation, response files may be copied to subdirectories in the Oracle home. If you have provided passwords or other sensitive information in your response files, then for security purposes you should delete them after completing and verifying the installation.

## <span id="page-22-1"></span>**Silent Installation Log Files**

The success or failure of silent installations is logged in the installActions.log file. Additionally, the silent installation creates the silentInstall.log file. The log files are created in the /oraInventory/logs directory. The silentInstall*Date\_ Time*.log file contains the following line if the installation was successful:

The installation of Oracle Communications Data Modelwas successful.

The corresponding installActions*Date\_Time*.log file contains specific information regarding installation.

## <span id="page-22-2"></span>**Security Tips for Silent Installations**

The response file contains the installation password in clear text. To minimize security issues, follow these guidelines:

- Set the permissions on the response files so that they are readable only by the operating system user performing the silent installation.
- If possible, remove the response files from the system after the silent installation is completed.

## <span id="page-22-3"></span>**Error Handling**

Values for variables that are of the wrong context, format, or type are treated as if no value were specified. Variables that are outside any section are ignored. If you attempt a silent installation with an incorrect or incomplete response file, or if Oracle Universal Installer encounters an error, such as insufficient disk space, then the installation will fail.

## <span id="page-22-5"></span><span id="page-22-4"></span>**Post-Installation Tasks**

Once you have executed the Installer take the following steps to perform post-installation steps, cleanup, and configuration:

- **1.** After you install Oracle Communications Data Model, obtain the IP Patch. The IP Patch includes additional documentation. To obtain the IP Patch and for the latest information about Oracle Communications Data Model patch sets, go to My Oracle Support at https://support.oracle.com.
- **2.** Unlock the OCDM\_SYS and OCDM\_MINING accounts, as described in ["Unlocking the OCDM\\_SYS and OCDM\\_MINING Accounts" on page 3-10.](#page-23-0)
- **3.** If you installed the Oracle Communications Data Model sample reports, unlock the OCDM\_SAMPLE account, as described in ["Unlocking the OCDM\\_SAMPLE](#page-24-0)  [Account" on page 3-11.](#page-24-0)
- **4.** If you installed the Oracle Communications Data Model sample reports, then recompile the OLAP Views, as described in ["Recompilng OLAP Views" on](#page-24-1)  [page 3-11.](#page-24-1)
- **5.** If you installed the Oracle Communications Data Model sample reports and you do not want users to make changes to the schemas, grant only select privileges to those users as described in ["Limiting User Privileges When You have Installed the](#page-24-2)  [Sample Reports" on page 3-11](#page-24-2).
- **6.** Assign Grants to OCDM\_MINING, as described in ["Assigning Grants to OCDM\\_](#page-24-3) [MINING" on page 3-11](#page-24-3).
- **7.** Configure the OLAP working environment, as described in ["Configuring the](#page-24-4)  [Working OLAP Environment" on page 3-11.](#page-24-4)
- **8.** If you want to use the Database Vault Option and disabled it before installation re-enable the options, as described in ["Re-Enabling the Vault Option on the](#page-25-0)  [Database" on page 3-12.](#page-25-0)
- **9.** Ensure that the Oracle Communications Data Model objects are valid, as described in ["Ensuring That Oracle Communications Data Model Objects Are Valid" on](#page-26-0)  [page 3-13](#page-26-0).
- **10.** If necessary, change the values specified for PGA\_AGGREGATE\_TARGET and WORKAREA\_SIZE\_POLICY, as described i[n"Ensuring That PGA\\_AGGREGATE\\_](#page-26-1) [TARGET is Set to the Proper Value" on page 3-13.](#page-26-1)
- **11.** If you installed the Oracle Communications Data Model sample reports, install the BIEE 11g rpd and WebCat, as described in ["Installing RPD and WebCat for](#page-27-0)  [Business Intelligence Suite Enterprise Edition" on page 3-14](#page-27-0).

After performing these tasks, install the other components that you need to create an Oracle Communications Data Model warehouse, as described in [Chapter 4,](#page-28-3)  ["Installation of Additional Components."](#page-28-3)

## <span id="page-23-1"></span><span id="page-23-0"></span>**Unlocking the OCDM\_SYS and OCDM\_MINING Accounts**

At the end of the installation, the OCDM\_SYS and OCDM\_MINING accounts are locked. To unlock these accounts:

**1.** Log in the Database with a DBA id and password.

**Note:** The password is case sensitive.

**2.** Unlock the accounts by issuing the following SQL statements.

alter user ocdm\_sys account unlock; alter user ocdm\_mining account unlock;

## <span id="page-24-5"></span><span id="page-24-0"></span>**Unlocking the OCDM\_SAMPLE Account**

<span id="page-24-8"></span>At the end of the installation of the Oracle Communications Data Model sample reports, the OCDM\_SAMPLE account is locked. To unlock this account:

**1.** Log in the Database with a DBA id and password.

**Note:** The password is case sensitive.

**2.** Unlock the account by issuing the following SQL statement.

alter user ocdm\_sample account unlock identified by ocdm\_sample;

#### <span id="page-24-1"></span>**Recompilng OLAP Views**

After you unlock the ocdm\_sample account, login with this account and execute the following statements to recompile the OLAP views in the sample schema:

```
ALTER VIEW CUST_RVN_VIEW_OLAPC COMPILE;
ALTER VIEW CUST_RVN_VIEW_FIN COMPILE;
```
## <span id="page-24-2"></span>**Limiting User Privileges When You have Installed the Sample Reports**

By default, when you perform a Sample Reports type of Oracle Communications Data Model installation, the sample reports connect to OCDM\_SYS schema directly. For security reason, you may want to grant only select privileges to users who will be working with these reports. To grant only select privileges, take the following steps:

- **1.** Create a dedicated reporting user (for example, OCDM\_Report).
- **2.** Grant select privilege for all Oracle Communications Data Model tables required for reporting to the user you created in Step 1. The easy way is to grant the select privilege for all Oracle Communications Data Model tables, which start with one of the following prefixes: DWA, DWB, DWD, DWR, DWL.
- **3.** Create a view (or synonym) in OCDM\_Report schema, pointing to the OCDM\_ SYS tables.
- **4.** In the Oracle Business Intelligence Suite Enterprise Edition repository, change the connection information to point to the new schema.

### <span id="page-24-6"></span><span id="page-24-3"></span>**Assigning Grants to OCDM\_MINING**

Log in to the database using an ID that has been granted the system privilege with the ADMIN OPTION or that has been granted the GRANT ANY PRIVILEGE system privilege.

#### <span id="page-24-4"></span>**Configuring the Working OLAP Environment**

<span id="page-24-7"></span>To set up a working OLAP environment for an Oracle Communications Data Model warehouse, configure the database with the following parameter and configuration settings:

- Set sga\_target to 35% of available memory.
- Set pga\_aggregate\_target to 35% of available memory
- Set olap\_page\_pool\_size=0. (This specifies dynamic page pool.)
- Set  $\lnot$   $\lnot$   $\lnot$
- Set\_olap\_parallel\_update\_threshold and \_olap\_parallel\_update\_ small\_threshold to a high value (for example, ~2Gb.. 2147483647). These settings turn off parallel update for the analytic workspace.
- Set memory\_max\_target to value greater than SGA and PGA settings. This is maximum amount of memory used for both SGA and PGA. The SGA and PGA settings specified are the minimum settings. (Note that failure to set memory\_ max\_target leads to failure of instance startup (the next time these settings are validated which occurs if spfile had an older and distinct setting for memory\_ max target).

<span id="page-25-2"></span>The following statements illustrate changing these settings.

```
alter system set sga_target=1365M scope=spfile;
alter system set pga_aggregate_target=1365M scope=spfile;
alter system set memory_max_target=3030M scope=spfile;
alter system set olap_page_pool_size=0 scope=spfile;
alter system set "_olap_parallel_update_small_threshold"=2147483647 scope=spfile;
alter system set "_olap_page_pool_hi"=30 scope=spfile;
alter system set job_queue_processes=5 scope=spfile;
shutdown immediate;
startup;
```
### <span id="page-25-0"></span>**Re-Enabling the Vault Option on the Database**

<span id="page-25-1"></span>If you are using the Database Vault Option and disabled it before installation as described in ["Disabling the Data Vault Option on the Database" on page 3-4,](#page-17-0) re-enable the Vault option by taking the following steps:

**1.** Shutdown the Database, Database Control console process, and listener. For exmaple on UNIX, ensure that the environment variables, ORACLE\_HOME, ORACLE\_SID, and PATH are correctly set. Log in to SQL\*Plus as user SYS with the SYSOPER privilege and shut down the database. Then from the command line, stop the Database Control console process and listener. For example:

```
sqlplus sys as sysoper
Enter password: password
SQL> SHUTDOWN IMMEDIATE
SQL> EXIT
$ emctl stop dbconsole
$ lsnrctl stop listener_name
```
For Oracle RAC installations, shut down each database instance as follows:

\$ srvctl stop database -d *db\_name*

**2.** Enable the Oracle Database Vault option.

```
cd $ORACLE_HOME/rdbms/lib
make -f ins_rdbms.mk dv_on
make -f ins_rdbms.mk ioracle
```
**3.** Startup the Database, Database Control console process, and listener. For example, on UNIX, Log in to SQL\*Plus as user SYS with the SYSOPER privilege and restart the database. Then from the command line, restart the Database Control console process and listener. For example:

```
sqlplus sys as sysoper
Enter password: password
SQL> STARTUP
SQL> EXIT
```
\$ emctl start dbconsole \$ lsnrctl start *listener\_name*

For Oracle RAC installations, restart each database instance as follows:

\$ srvctl start database -d *db\_name*

**4.** For Oracle RAC installations, repeat these steps for each node on which the database is installed.

#### <span id="page-26-0"></span>**Ensuring That Oracle Communications Data Model Objects Are Valid**

To ensure that all Oracle Communications Data Model objects are valid, log in to the database with a DBA id and password and recompile all objects in OCDM\_SYS and OCDM\_MINING by issuing the following SQL statements:

```
exec utl_recomp.recomp_serial('OCDM_SYS');
exec utl_recomp.recomp_serial('OCDM_MINING');
```
## <span id="page-26-1"></span>**Ensuring That PGA\_AGGREGATE\_TARGET is Set to the Proper Value**

For good performance, you need to ensure that the PGA\_AGGREGATE\_TARGET is set to the proper value which depends on the physical RAM of your Database Server. You also need to ensure that the WORKAREA\_SIZE\_POLICY parameter is set to AUTO.

<span id="page-26-4"></span>**See:** For information on tuning the PGA\_AGGREGATE\_TARGET initialization parameter, see *Oracle Database Performance Tuning Guide*.

**Note:** Setting PGA\_AGGREGATE\_TARGET to a nonzero value has the effect of automatically setting the WORKAREA\_SIZE\_POLICY parameter to AUTO.

## <span id="page-26-3"></span><span id="page-26-2"></span>**Installing Oracle Business Intelligence Suite Enterprise Edition Catalog for Oracle Communications Data Model**

Once Oracle Business Intelligence Suite Enterprise Edition is installed, follow these steps to install an Oracle Business Intelligence Suite Enterprise Edition catalog for Oracle Communications Data Model:

**Tip:** In these directions, replace *BIEE\_HOME* with the name of the directory where Oracle Business Intelligence Suite Enterprise Edition is installed, and replace B*IEE\_DATA\_HOME* with the name of the directory where Oracle Business Intelligence Suite Enterprise Edition data is stored.

**1.** Add a definition for ocdm db for the Oracle Communications Data Model repository to use when connecting to the database. Add this definition to the file \$ORACLE\_HOME/network/admin/tnsnames.ora:

```
ocdm_db =
(DESCRIPTION =
(ADDRESS = (PROTOCOL = TCP)(HOST = hostname.domain)(PORT = port-number))
(CONNECT_DATA =
(SERVER = DEDICATED)
(SERVICE_NAME = SID) # Change your SID, Hostname, and Listener PortNumber
)
```
)

**Tip:** Be careful to split these commands properly when you add them to the file; for example, do not add them as one long concatenated line of code.

**Note:** If you want to use another database name, you must change the tnsname in the Oracle Business Intelligence Suite Enterprise Edition repository. See the Oracle Business Intelligence Suite Enterprise Edition documentation for directions for defining a database connection in repository.

## <span id="page-27-0"></span>**Installing RPD and WebCat for Business Intelligence Suite Enterprise Edition**

If you installed the Oracle Communications Data Model Oracle sample reports, you need to deploy the Oracle Communications Data Model RPD and webcat on the Business Intelligence Suite Enterprise Edition 11*g* instance. For more information on deploying RPD and webcat in BIEE, see the *Oracle Fusion Middleware System Administrator's Guide for Oracle Business Intelligence Enterprise Edition*.

After you use the installer to install the sample reports you can find the rpd file and the webcat file in the directory \$ORACLE\_HOME/ocdm/report, in the following files:

ocdm.rpd

ocdmwebcat.zip

Before you deploy the webcat, you need to unzip ocdmwebcat.zip.

Perform the following steps to deploy the Oracle Communications Data Model rpd and webcat.

**1.** Use your browser to open the weblogic Enterprise Manager portal:

http://*SERVERNAME*:7001/em

Login with the weblogic admin ID and password.

Go to Business Intelligence --> coreapplication --> Deployment--> Repository

and then deploy the rpd and webcat.

Notice that when you deploy the rpd you need to provide the rpd password, you can find Oracle Communications Data Model rpd password in IP patch. For information on obtaining the IP Patch, see the *Oracle Communications Data Model Release Notes*.

**2.** Use your browser to open the weblogic console portal:

http://*SERVERNAME*:7001/console/login/LoginForm.jsp

Login with your weblogic admin ID and password. Go to your security realm and create a user named "ocdm" and set a password for this user.

**3.** Following the instructions to "Refresh the User GUIDs" to update the GUIDs. For more information, see *Oracle Fusion Middleware Administrator's Guide*.

# <span id="page-28-3"></span><span id="page-28-0"></span>**Installation of Additional Components**

<span id="page-28-4"></span>This chapter describes how to install Oracle components that you did not need to install before you installed the Oracle Communications Data Model component or sample reports, but that you will use when you are creating an Oracle Communications Data Model data warehouse:

- [Installing and Configuring Workflow](#page-28-1)
- [Creating an Oracle Business Intelligence Suite Enterprise Edition Catalog](#page-29-2)
- **[Installing Analytic Workspace Manager](#page-30-0)**

# <span id="page-28-1"></span>**Installing and Configuring Workflow**

There are two ways to execute the Oracle Communications Data Model intra-ETL:

Without using Oracle Warehouse Builder Workflow. In this case, you execute the following file:

\$Oracle\_Home/ocdm/pdm/relational/intra\_etl/owb\_exec/ ocdm\_execute\_wf.sh

<span id="page-28-5"></span>In this case, you do *not* need to install and configure Workflow as explained in this topic.

Using Oracle Warehouse Builder Workflow. The Intra-ETL provided in Oracle Communications Data Model that populates your Oracle Communications Data Model data warehouse uses a process flow designed using the Oracle Warehouse Builder Workflow component.

In this case, before you can execute that intra-ETL you must perform the following tasks:

- **1.** Install Oracle Warehouse Builder Workflow, as described in ["Installing Oracle](#page-28-2)  [Warehouse Builder Workflow" on page 4-1.](#page-28-2)
- **2.** Import the Oracle Communications Data Model intra-ETL into Workflow, as described in ["Importing Oracle Communications Data Model Intra-ETL into](#page-29-0)  [Workflow" on page 4-2](#page-29-0).
- **3.** Configure Oracle Warehouse Builder Workflow to work with Oracle Communications Data Model, as described in ["Configuring Oracle Warehouse](#page-29-1)  [Builder Workflow" on page 4-2](#page-29-1).

## <span id="page-28-2"></span>**Installing Oracle Warehouse Builder Workflow**

To install Oracle Warehouse Builder workflow, take the following steps:

**1.** Go to \$ORACLE\_HOME/owb/wf/install

**2.** Execute wfinstall.csh

The Oracle Workflow Configuration Assistant opens.

**3.** Enter values for the Workflow account, Workflow, SYS password, and TNS Connect Descriptor.

For TNS Connect Descriptor, use the following syntax where you replace *local-host, port-number*, and *service-name* with the appropriate values.

```
(DESCRIPTION =(ADDRESS_LIST = (ADDRESS = (PROTOCOL = TCP)(HOST=local-host)(PORT 
= port-number))) (CONNECT_DATA = (SERVICE_NAME = service-name))
```
Click **Submit**.

#### <span id="page-29-0"></span>**Importing Oracle Communications Data Model Intra-ETL into Workflow**

To import the Oracle Communications Data Model intra-ETL into Workflow, take the following steps:

- **1.** Log into the Design Center of Oracle Warehouse Builder.
- **2.** Select **File**, then **Import,** and then **Warehouse Builder Metadata**.
- **3.** For file, specify the following value:

\$ORACLE\_HOME/ocdm/pdm/relational/intra\_etl/owb/OCDM\_Intra\_ETL.mdl

- **4.** Select **Import selected objects from file**, then click **Select Object**.
- **5.** Select **OLAP \_PFLW**, then click **>** (Continue).
- **6.** Click **OK**.
- **7.** Click **Import**.
- **8.** After the import, you can see OLAP\_PFLW under OCDM\_INTRA\_ETL project of Oracle Workflow.

#### <span id="page-29-1"></span>**Configuring Oracle Warehouse Builder Workflow**

To configure Oracle Warehouse Builder workflow to work with Oracle Communications Data Model, take the following steps:

- **1.** In the Design Center of Oracle Warehouse Builder, select **View**, and then **Location Navigator**.
- **2.** Expand **Locations**, then **Process Flow and Schedules**, then **Oracle Workflow**.
- **3.** Right click **OWF\_LOCATION**, select **Open**.
- **4.** Edit the connection information.
- **5.** Click **Test Connection** to test the connection; if successful, click **OK**.

# <span id="page-29-3"></span><span id="page-29-2"></span>**Creating an Oracle Business Intelligence Suite Enterprise Edition Catalog**

The sample reports provided with Oracle Communications Data Model are created using the Oracle Business Intelligence Suite Enterprise Edition. In order to modify these reports or to use them as the basis for creating new reports you must have installed Oracle Business Intelligence Suite Enterprise Edition and have created an Oracle Business Intelligence Suite Enterprise Edition catalog for Oracle Communications Data Model.

#### **Installing Oracle Business Intelligence Suite Enterprise Edition**

If you installed Oracle Communications Data Model sample reports, you installed Oracle Business Intelligence Suite Enterprise Edition as a pre-installation step before you ran the installer. If you installed the Oracle Communications Data Model component rather than the sample reports, then install Oracle Business Intelligence Suite Enterprise Edition at this time by following the instructions given in ["Oracle](#page-8-2)  [Business Intelligence Suite Enterprise Edition" on page 1-3](#page-8-2).

You also need to create a catalog. For more information, see ["Installing Oracle Business](#page-26-3)  [Intelligence Suite Enterprise Edition Catalog for Oracle Communications Data Model"](#page-26-3) [on page 3-13.](#page-26-3)

**Tip:** To check that Oracle Business Intelligence Suite Enterprise Edition is installed, follow the instructions in ["Confirming that Oracle](#page-15-5)  [Business Intelligence Suite Enterprise Edition is Installed" on page 3-2.](#page-15-5)

## <span id="page-30-1"></span><span id="page-30-0"></span>**Installing Analytic Workspace Manager**

Although not required before you install Oracle Communications Data Model, you need to install the Analytic Workspace Manager in order to view and modify Oracle Communications Data Model OLAP cubes. Analytic Workspace Manager 11*g* is installed as a standalone product. The latest version of Analytic Workspace Manager is available at the Oracle OLAP home page at

http://www.oracle.com/technology/products/bi/olap/olap.html. Installation instructions are included in the documentation.

# **Backup, Recovery, and Deinstallation of Oracle Communications Data Model**

<span id="page-32-3"></span><span id="page-32-0"></span>This chapter explains how to deinstall Oracle Communications Data Model:

- [Backing Up and Recovering Oracle Communications Data Model](#page-32-1)
- [Pre-Deinstallation Tasks](#page-33-2)
- [Deinstallation Script Execution](#page-34-0)
- [Post-Deinstallation Tasks](#page-34-1)

# <span id="page-32-1"></span>**Backing Up and Recovering Oracle Communications Data Model**

Backing up and recovering Oracle Communications Data Model involves a two-step process to 1) backup or recover the relational objects, and 2) backup or recover the analytic workspace that is part of Oracle Communications Data Model. These steps are outlined in the following topics:

- **[Exporting Oracle Communications Data Model](#page-32-2)**
- **[Importing Oracle Communications Data Model](#page-33-0)**

## <span id="page-32-4"></span><span id="page-32-2"></span>**Exporting Oracle Communications Data Model**

Take the following steps to backup Oracle Communications Data Model:

**1.** Backup the OCDM\_SYS and OCDM\_MINING schemas by executing the expdp utility.

This utility exports all physical tables containing the data and trained mining models. For more information, see *Oracle Database Utilities*.

- **2.** Backup the analytic workspace that is part of the Oracle Communications Data Model. The analytic workspace is backed up as an EIF file, named OCDM\_ BAK.EIF, which is generated under the *ORACLE\_HOME*/ocdm/pdm/olap directory.
	- **a.** Connect to the Database with ocdm\_sys.
	- **b.** Issue the following SQL statements.

```
exec dbms aw.execute('AW ATTACH OCDM');
exec dbms_aw.execute('CDA OCDM_OLAP_DIR');
exec dbms_aw.execute('EXPORT ALL TO EIF FILE ''OCDM_BAK.EIF'' NOTEMPDATA');
exec dbms_aw.execute('AW DETACH OCDM');
```
## <span id="page-33-4"></span><span id="page-33-0"></span>**Importing Oracle Communications Data Model**

Take the following steps to restore Oracle Communications Data Model from the backup files:

**1.** Restore the OCDM\_SYS and OCDM\_MINING schemas by executing the impdp utility.

This utility imports all physical tables containing the data and trained mining models. For more information, see *Oracle Database Utilities*.

**2.** Connect to the Database with ocdm\_sys, and import the analytic workspace that was saved as an EIF file, named OCDM\_BAK.EIF, under the *ORACLE\_ HOME*/ocdm/pdm/olap directory.

<span id="page-33-3"></span>exec dbms\_aw.execute('IMPORT ALL TO EIF FILE ''OCDM\_BAK.EIF');

# <span id="page-33-1"></span>**Overview: Deinstalling Oracle Communications Data Model**

To deinstall Oracle Communications Data Model, you do *not* simply run the Oracle Installer in deinstall mode. Instead, you perform the following tasks:

- **1.** Backup Oracle Communications Data Model, as described in ["Exporting Oracle](#page-32-2)  [Communications Data Model" on page 5-1.](#page-32-2)
- **2.** Stop an sessions that use the Oracle Communications Data Model schemas, as described in ["Pre-Deinstallation Tasks" on page 5-2](#page-33-2).
- **3.** Execute the deinstallation script, as described in ["Deinstallation Script Execution"](#page-34-0) [on page 5-3.](#page-34-0)
- **4.** If you are deinstalling the sample reports, perform the tasks described in ["Post-Deinstallation Tasks" on page 5-3.](#page-34-1)

**Note:** To deinstall Oracle Communications Data Model, you do *not* simply run the Oracle Installer in deinstall mode.

# <span id="page-33-2"></span>**Pre-Deinstallation Tasks**

The deinstallation script removes the ocdm\_sys and ocdm\_mining schemas. Consequently, before you run the deinstallation script, ensure that there are no active sessions that connect to either the ocdm\_sys schema or the ocdm\_mining schema.

#### **Identifying if the ocdm\_sys or ocdm\_mining schemas are active**

To identify if there are active sessions connecting to these schemas take the following steps:

- **1.** Sign in as DBA.
- **2.** Execute the following SQL statements:

select SID, SERIAL# from v\$session where USERNAME='OCDM\_SYS'; select SID, SERIAL# from v\$session where USERNAME='OCDM\_MINING';

If either of these queries returns a session ID, then there is an active session.

#### **Ending ans active ocdm\_sys or ocdm\_mining schema session**

To end an active session, execute the following statements in which you replace *sid* and *serial* are the session ID and serial number returned by the earlier queries.

```
alter system kill session 'sid,serial' ;
```
# <span id="page-34-0"></span>**Deinstallation Script Execution**

To execute the Oracle Communications Data Model deinstallation script:

**1.** Set the ORACLE\_HOME to the location of the Database on which to deinstall Oracle Communications Data Model.

For example, suppose that Oracle Home is in the directory /loc/app/oracle/product/11.2.4/

In a Bourne, Bash, or Korn shell, use these commands to set ORACLE\_HOME:

\$ ORACLE\_HOME=/loc/app/oracle/product/11.2.4/ \$ export ORACLE\_HOME

In a C shell, use this command to set ORACLE\_HOME

% setenv ORACLE\_HOME /loc/app/oracle/product/11.2.4/

**2.** Execute the Oracle Communications Data Model deinstallation script:

\$ORACLE\_HOME/ocdm/ocdm\_deinstall.sh

**3.** When prompted, enter the SYSTEM password.

The script de-configures Oracle Communications Data Model and executes the Oracle Installer in deinstall silent mode.

If you are deinstalling the sample reports, after the deinstallation script runs, perform the tasks described in ["Post-Deinstallation Tasks" on page 5-3.](#page-34-1)

# <span id="page-34-1"></span>**Post-Deinstallation Tasks**

If you are deinstalling the Oracle Communications Data Model sample reports, follow these steps to perform additional cleanup:

- **1.** Delete ocdm.rpd in the directory *BIHome*/Server/Repository.
- **2.** Delete the ocdmwebcat folder in *BIDataHome*/web/catalog.
- **3.** Delete the following line from *BIHome*/Server/Config/NQSConfig.INI:

Star = ocdm.rpd, DEFAULT

# **Index**

### <span id="page-36-0"></span>**A**

## AIX

[installing Oracle Communications Data Model](#page-18-3)  on, 3-5 [supported platforms for Oracle Communications](#page-6-4)  Data Model, 1-1

[Analytic Workspace Manager, installing, 4-3](#page-30-1)

## **B**

[baking up Oracle Communications Data Model, 5-1](#page-32-4)

## **D**

Database Vault option [installing Oracle Healthcare Data Model with, 3-4](#page-17-1) DDL triggers, before and after [re-enabling, 3-12](#page-25-1) [deinstalling Oracle Communications Data](#page-33-3)  Model, 5-2

## **E**

[exporting Oracle Communications Data Model, 5-1](#page-32-4)

## **H**

[HP\\_UX Itanium, supported platforms for Oracle](#page-7-4)  Communications Data Model, 1-2

## **I**

[importing Oracle Communications Data Model, 5-2](#page-33-4) [initialization parameters, Oracle Communications](#page-25-2)  [Data Model, 3-12,](#page-25-2) [3-13](#page-26-4) installing [Analytic Workspace Manager, 4-3](#page-30-1) [Oracle Communications Data Model, 2-3,](#page-12-1) [3-1,](#page-14-3)  [3-5,](#page-18-4) [3-8,](#page-21-3) [3-9](#page-22-5) other components used by Oracle [Communications Data Model, 4-1](#page-28-4) [sample reports for Oracle Communications Data](#page-11-1)  Model, 2-2 [workflow for Oracle Communications Data](#page-28-5)  Model, 4-1

# **L**

[Linux, supported platforms for Oracle](#page-6-5)  Communications Data Model, 1-1

## **O**

[OCDM\\_MINING account, unlocking, 3-10,](#page-23-1) [3-11](#page-24-5) [OCDM\\_MINING, assigning grants to, 3-11](#page-24-6) [OCDM\\_SAMPLE account, unlocking, 3-11](#page-24-5) [OCDM\\_SYS account, unlocking, 3-10](#page-23-1) OLAP environment [for Oracle Communications Data Model, 3-11](#page-24-7) Oracle Business Intelligence Suite Enterprise Edition [catalog for Oracle Communications Data](#page-29-3)  Model, 4-2 [confirming installation of, 3-2](#page-15-6) [downloading, 1-3](#page-8-3) Oracle Communications Data Model [backup, 5-1](#page-32-4) [deinstalling, 5-2](#page-33-3) [export, 5-1](#page-32-4) [home directory structure, 2-2](#page-11-2) [import, 5-2](#page-33-4) [installation process, 2-3](#page-12-1) [installer execution, 3-5](#page-18-4) [post-installation tasks, 3-9](#page-22-5) [preinstallation tasks, 3-1](#page-14-3) [recovery, 5-2](#page-33-4) [sample reports, 2-2,](#page-11-1) [3-6,](#page-19-0) [3-11](#page-24-8) [silent installation, 3-8](#page-21-3) [types of installations, 2-1](#page-10-3) Oracle Communications Data Model installation [hardware requirements, 1-2](#page-7-5) [Oracle Database requirements, 1-2](#page-7-6) [software requirements, 1-2](#page-7-3) [supported platforms, 1-1](#page-6-6) [Oracle Data Mining option, confirming installation](#page-15-4)  of, 3-2 [Oracle OLAP option, confirming installation of, 3-2](#page-15-4) Oracle Warehouse Builder workflow [configuring for Oracle Communications Data](#page-28-5)  Model, 4-1 [installing for Oracle Communications Data](#page-28-5)  Model, 4-1 [OWBSYS schema, confirming existence of, 3-2](#page-15-7)

**P**

[PGA\\_AGGREGATE\\_TARGET with Oracle](#page-26-4)  Communications Data Model, 3-13 [platforms for Oracle Communications Data](#page-6-6)  Model, 1-1 [post-installation tasks, Oracle Communications Data](#page-22-5)  Model, 3-9 [pre-installation tasks, Oracle Communications Data](#page-14-3)  Model, 3-1

## **R**

requirements for installation [hardware, 1-2](#page-7-5) [software, 1-2](#page-7-3)

## **S**

[sample reports for Oracle Communications Data](#page-11-1)  Model, installing, 2-2 [sample reports, Oracle Communications Data](#page-11-1)  [Model, 2-2,](#page-11-1) [3-6,](#page-19-0) [3-11](#page-24-8) [Solaris, supported platforms for Oracle](#page-6-7)  Communications Data Model, 1-1

## **U**

unlocking [OCDM\\_MINING account, 3-10](#page-23-1) [OCDM\\_SAMPLE account, 3-11](#page-24-5) [OCDM\\_SYS account, 3-10](#page-23-1)

## **W**

[WO, 3-13](#page-26-4)